## **Configuración Thunderbird para que acepte la Autenticación moderna**

Dentro del gestor de correo en el apartado "Configuración del servidor" en el desplegable "Método de identificación" seleccionar la opción de **OAuth2.**

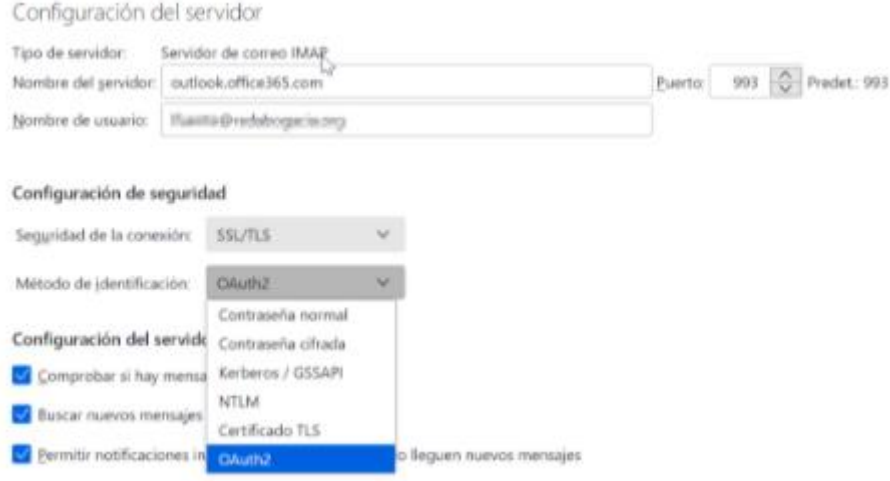